[25\\_NWU\\_Pulsar\\_Timing\\_Workshop/Setup/index.html\)](https://ozgrav.github.io/2023-09-25_NWU_Pulsar_Timing_Workshop/Setup/index.html)

# Interacting with Pulsar Data

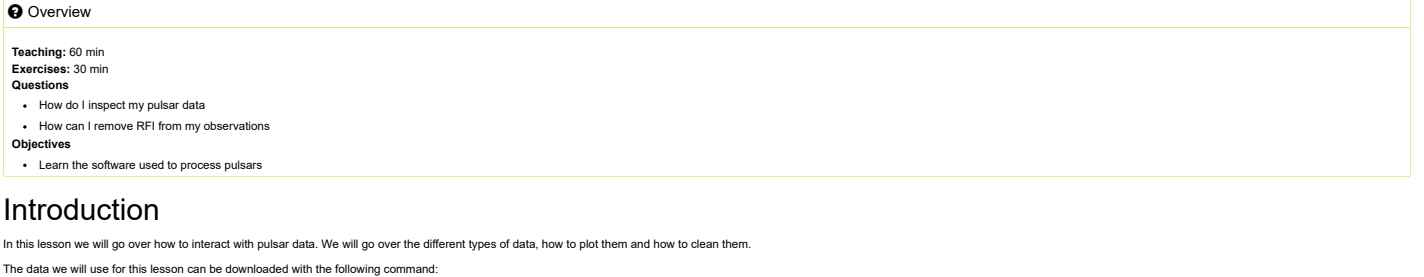

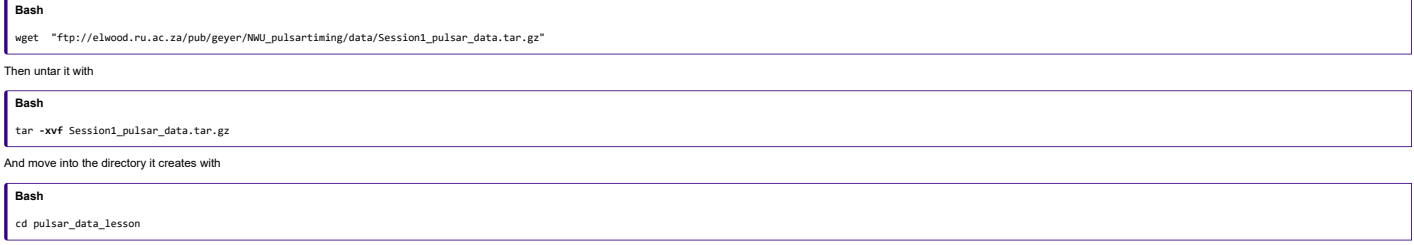

# Pulsar data types

Pulsar data are typically stored inter-dimensional array of pulse profiles the axes being time (sub-integrations), observing frequency (channels) and polarization. Each data file (typically ermed as a crome of the eless in Some formats for raw voltage files include PSRFITS, PSRDADA and VDIF . Before analyzing the data you often have to fold and dedisperse the data which is often done with dspsr (explained in the next section). The folded data are often called archives and have .ar at the end of their filename. Many telescopes (such as MeerKAT) have a pulsar timing backend that will automatically produce a folded archive to save processing and da

# DSPSR

[DSPSR \(https://dspsr.sourceforge.net/manuals/dspsr/\)](https://dspsr.sourceforge.net/manuals/dspsr/) is not installed on the VM or need for MeerKAT data but it is still useful to know how to use to process other data and to understand MeerKAT data. dspsr-can perform pha

## **Code**

#### dspsr -F 128 -E 1644-4559.eph -L 8 raw\_observation.data

where -F 128 outputs a 128 frequency channel archive, -E 1644-4559.eph is the ephemeris file, -L 8 outputs an archive for every 8 seconds of data and raw\_observation.data is whatever the input raw voltage file is called (i Because these archives have already been folded with an ephemeris, there is only so much you can do to improve your observation if the ephemeris is inaccurate. For example below is a recent observation (2023-04-21-23:58:20 against time plots:

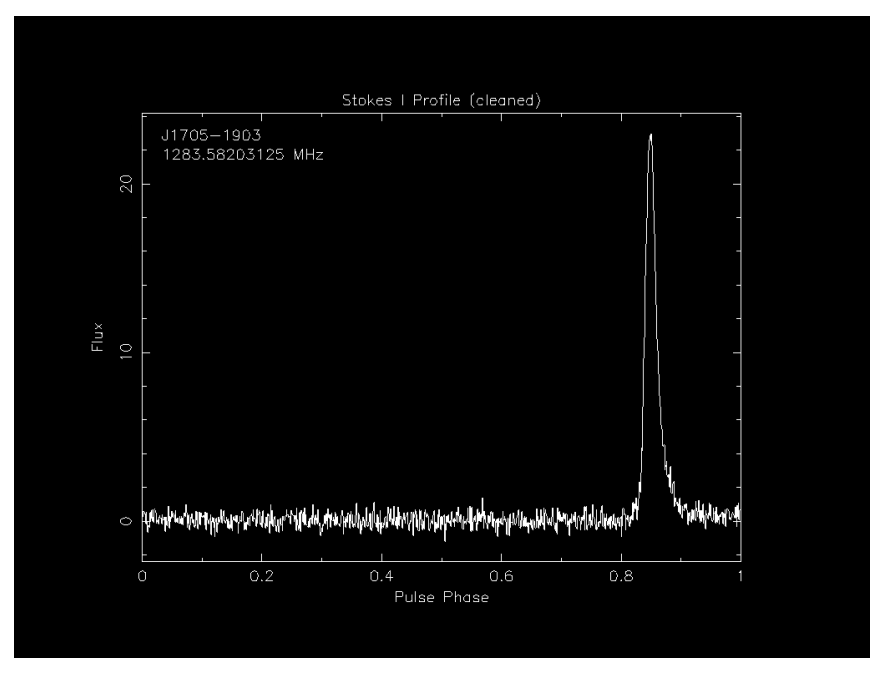

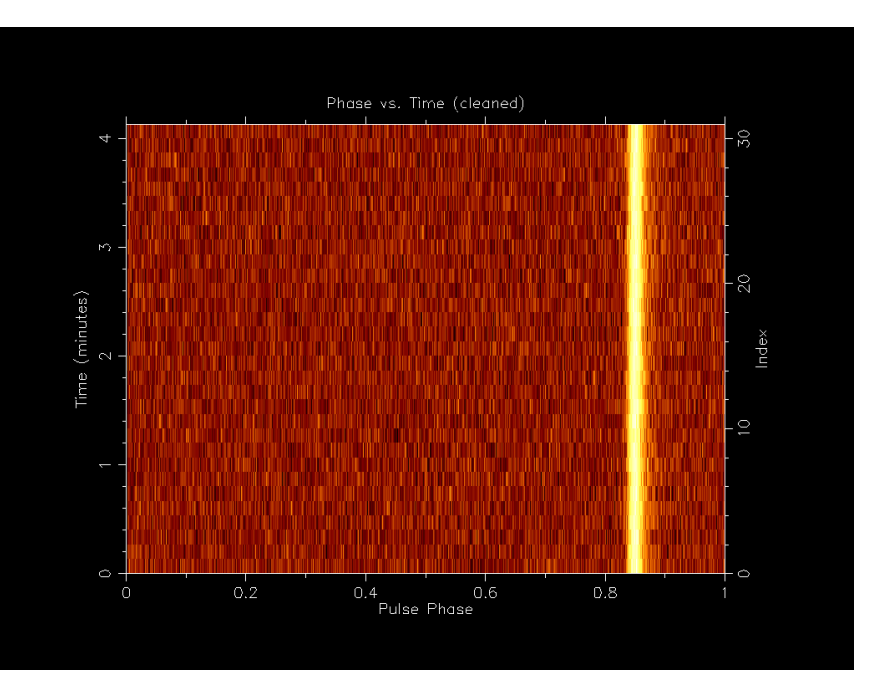

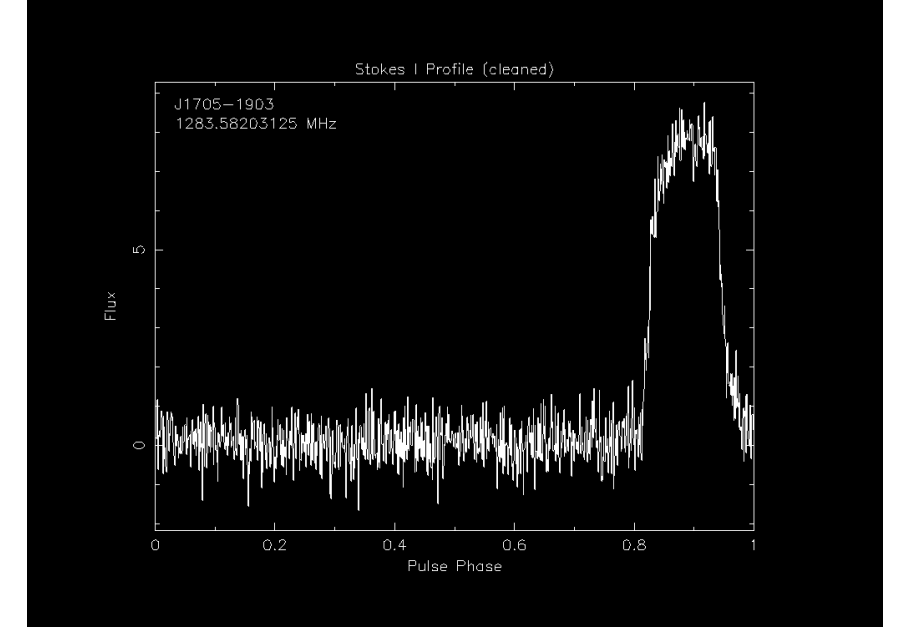

You can see that pulse is thin as expected. If we then compare this to an early observation (2019-04-23-05:44:10) we can see that the pulse profile is much wider even though we have a applied a more recent ephemeris to it.

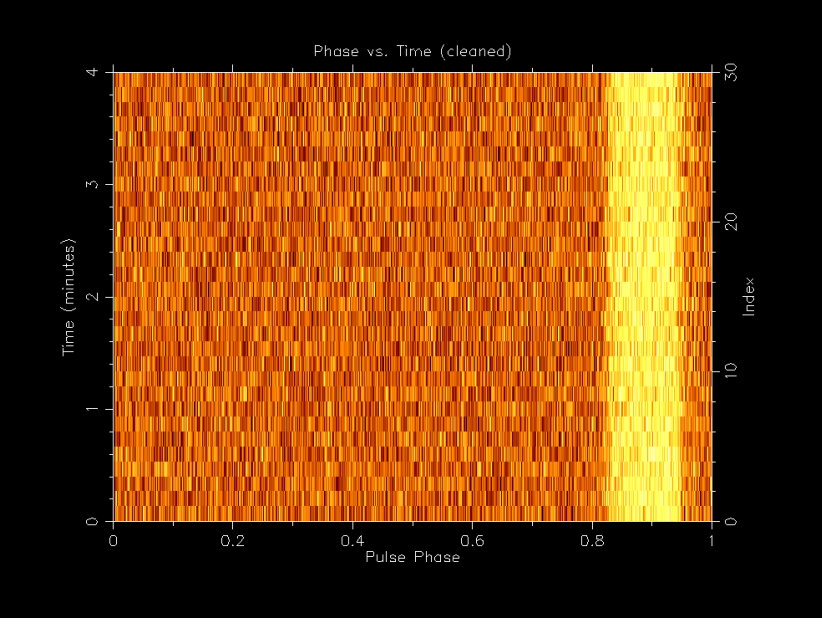

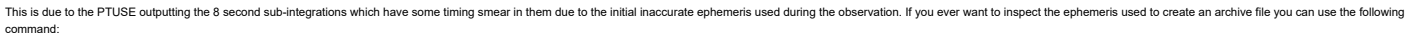

# PSRCHIVE

Now that we have folded and dedisperesed archives, we can analysis them and one of the best packages to do that is PSRCHIVE. PSRCHIVE is an Open Source C++ development library for the analysis of pulsar astronomical data. There is a [full list \(https://psrchive.sourceforge.net/manuals/\)](https://psrchive.sourceforge.net/manuals/) of commands online and below are the most common ones:

- 
- 
- psrstat query attributes and statistics psradd combine data in various ways psrplot produce customized, publication quality plots vap output tables of parameters and derived values pav produce a wider variety of plots
- 
- 
- pam command line general purpose data reduction rmfit estimate the Faraday rotation measure pas generate template profiles (standards)
- 
- 
- pat produce time of arrival estimates paz RFI mitigation pdmp find optimal period and dispersion measure

# Investigating files ( vap and psrstat )

Archive files have a lot of metadata associated with them and you can use the vap and psrstat command to view them. The main difference between the two is that vap outputs the metadata in a table format and psrstat outputs includes more statistics.

Lets look at the metadata of one of the archives we will be using for this lesson. First lets look at the vap output:

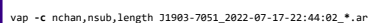

**Output**

**Bash**

# filename nchan nsub length J1903-7051\_2022-07-17-22:44:02\_raw.ar 1024 31 248.000 J1903-7051\_2022-07-17-22:44:02\_zap.ar 1024 31 248.000

**Bash**

psrstat **-c** nchan,nsubint,length J1903-7051\_2022-07-17-22:44:02\_**\***.ar

**Output**

J1903-7051\_2022-07-17-22:44:02\_raw.ar nchan=1024 nsubint=31 length=248 J1903-7051\_2022-07-17-22:44:02\_zap.ar nchan=1024 nsubint=31 length=248

You'll notice that they output the values in different formats and that they label the time sub-integrations differently ( nsub vs nsubint ). The psrstat command also has access to more statistics and you can output all of

#### **Code**

psrstat J1903-7051\_2022-07-17-22:44:02\_zap.ar

## Pulse profile

Lets give it a go and try to make a pulse profile plot with the command:

#### **Bash**

psrplot **-p** flux **-jFTDp -D** J1903-7051\_profile\_fts.png/png J1903-7051\_2022-07-17-22:44:02\_zap.ar

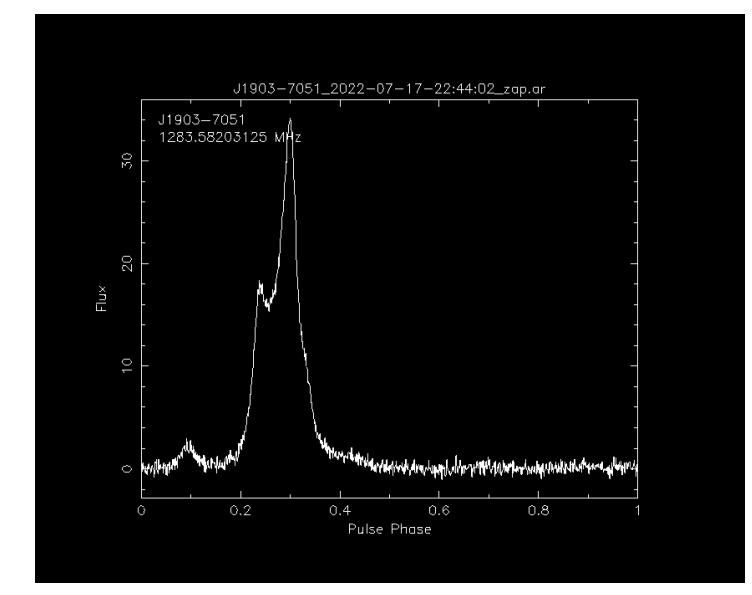

You can also remove the -D J1903-7051\_profile\_fts.png/png part and it will open the plot in a window. Now lets go through all the common plot type commands

## Polarisation (Stokes) profile

#### **Bash**

psrplot **-p** Scyl **-jFTD -D \J**1903-7051\_profile\_ftp.png/png J1903-7051\_2022-07-17-22:44:02\_zap.ar

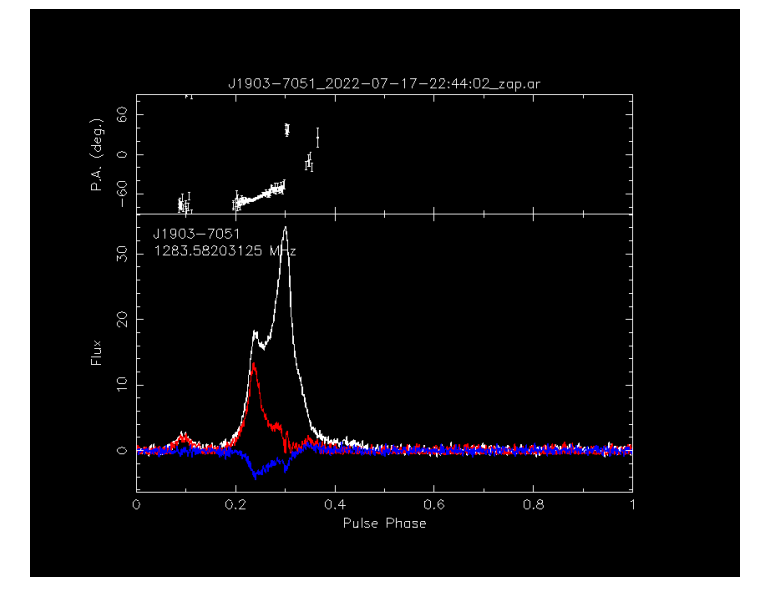

# Phase vs. Frequency

# **Bash**

psrplot **-p** freq **-jTDp -D** J1903-7051\_phase\_freq.png/png J1903-7051\_2022-07-17-22:44:02\_zap.ar

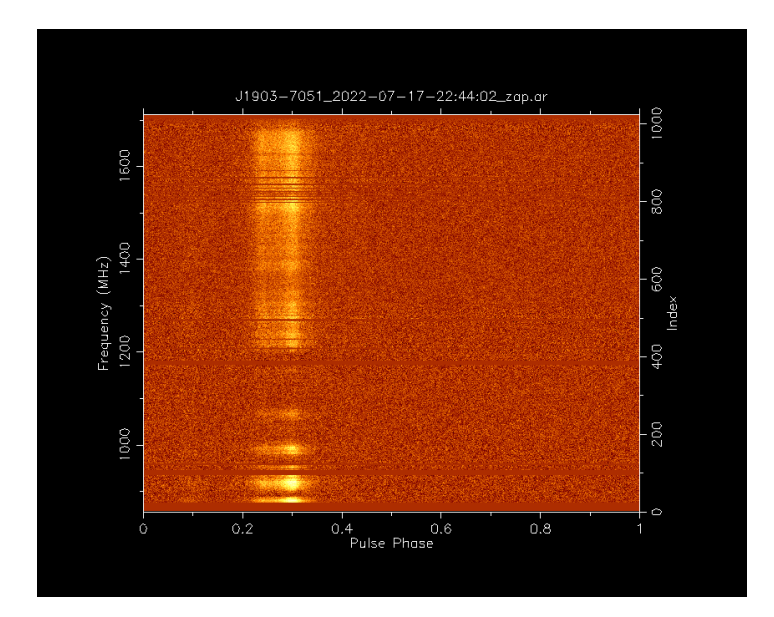

## Phase vs. Time

# **Bash**

psrplot **-p** time **-jFDp -D** J1903-7051\_phase\_time.png/png J1903-7051\_2022-07-17-22:44:02\_zap.ar

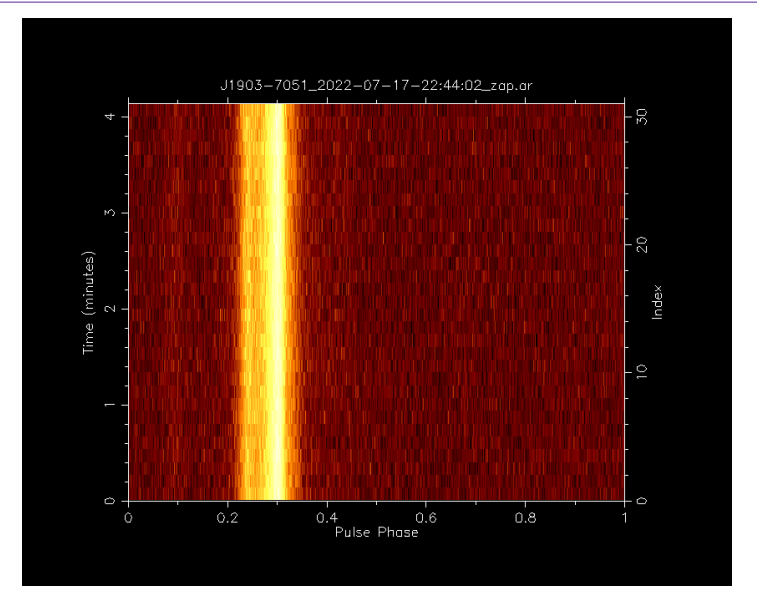

# Cleaned bandpass

#### **Bash**

psrplot **-p** b **-jT -D** J1903-7051\_bandpass.png/png J1903-7051\_2022-07-17-22:44:02\_zap.ar

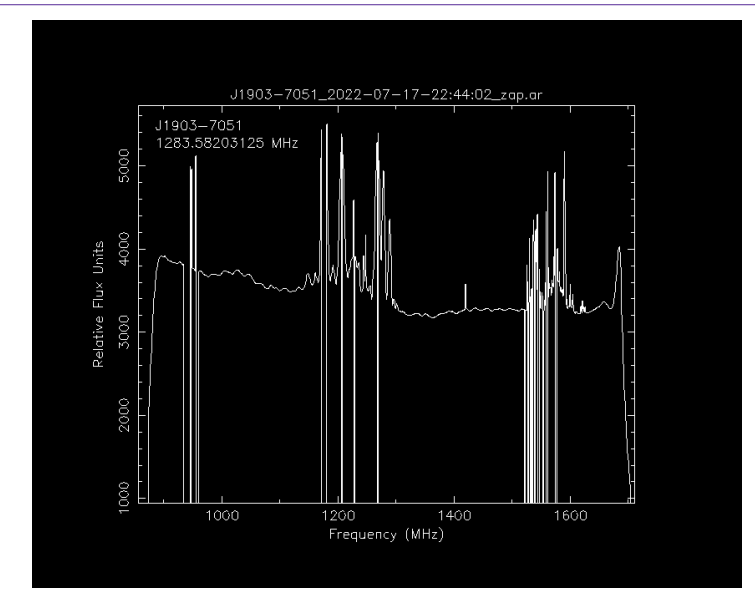

sible to remove all sources of RFI. For this reason, it is important to remove RFI from your data before analysis. The 11983-7851\_2822-87-17-22:44:82\_zap.ar archive has already been RFI clea While most telescopes are situated in radio quiet zones, it is impo<br>can see in the bandpass which frequencies were flagged:

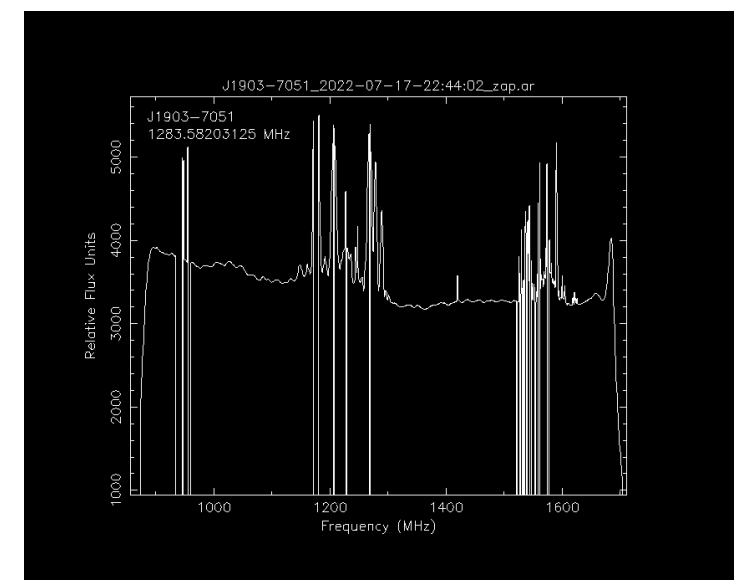

ent technquies on to do our best to clean the archive. We will be using 38955-6150\_2828-82-16-84:17:28\_raw.ar as our example file which has signifficant RFI in it which we can when we plot it with the following We have a u<br>command:

#### **Bash**

psrplot **-p** freq **-jTDp -D** J0955-6150\_phase\_freq\_raw.png/png J0955-6150\_2020-02-16-04:17:20\_raw.ar

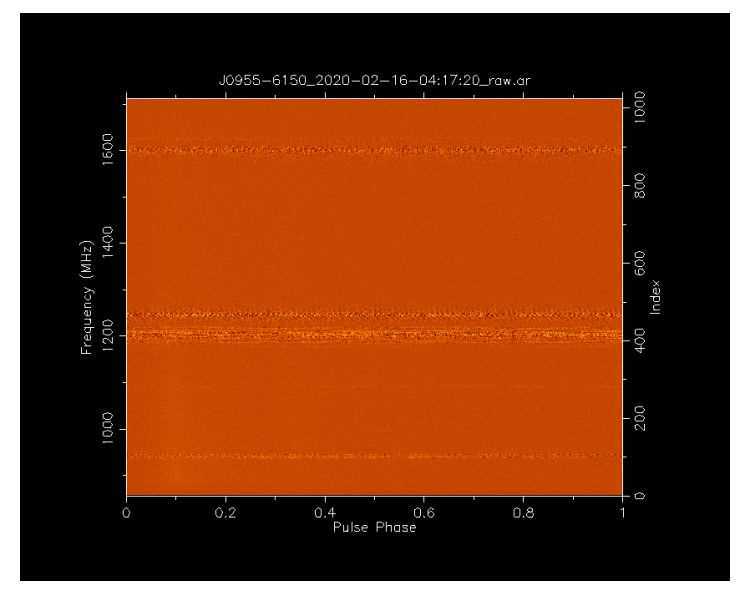

#### Paz

paz [\(https://psrchive.sourceforge.net/manuals/paz/\)](https://psrchive.sourceforge.net/manuals/paz/) is a psrchive command that can do some automated and manual RFI removal. You can use it manually or as a part of other commands

What I mean by manually is you can use it to create a new archive with a command like so:

# **Bash**

paz **-r -e** paz\_median J0955-6150\_2020-02-16-04**\:**17**\:**20\_raw.ar

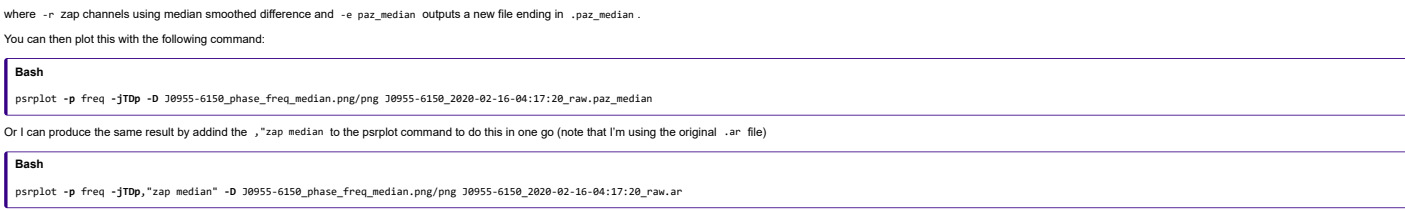

Both of these methods will create the following output:

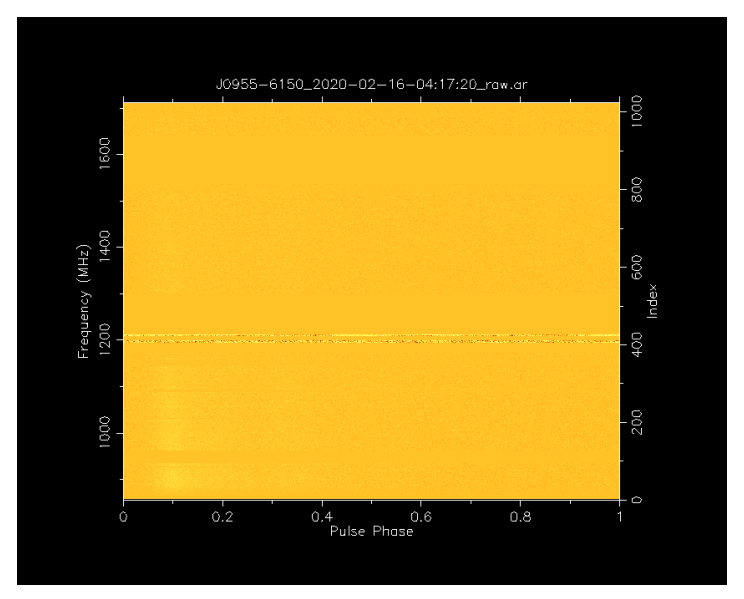

As you can see it removed enough RFI that we can now see the pulsar but there is still some major RFI that was missed.

#### Pazi

For interactive RFI removal we can use pazi [\(https://psrchive.sourceforge.net/manuals/pazi/\)](https://psrchive.sourceforge.net/manuals/pazi/) which will create a window where we can select which frequency or time range we wish to flag.

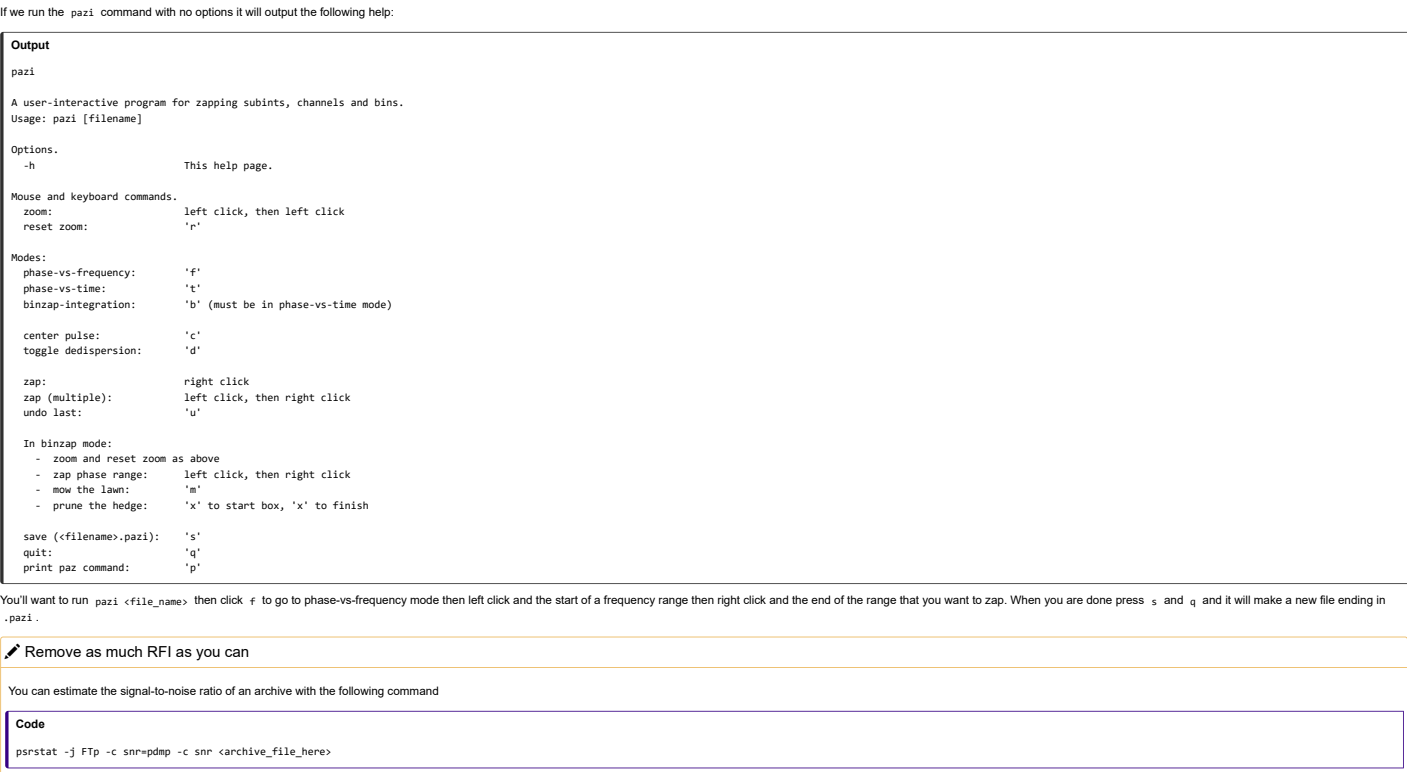

Try using pazi to remove as much RFI as you can which keeping the S/N high. Whoever gets the highest S/N wins!

# PDMP

pdmp [\(https://psrchive.sourceforge.net/manuals/pdmp/\)](https://psrchive.sourceforge.net/manuals/pdmp/) is a tool for find the optimal period and DM of a pulsar. This is useful when you have a pulsar that has not been accurately timed (perhaps a candidate or recent discov

It is a time consuming command so it may not finish during the work shop. You can run it like this

## **Code**

pdmp -g J1903-7051\_2022-07-17-22:44:02\_zap\_pdmp.png/png J1903-7051\_2022-07-17-22:44:02\_zap.ar

And here is what it will output:

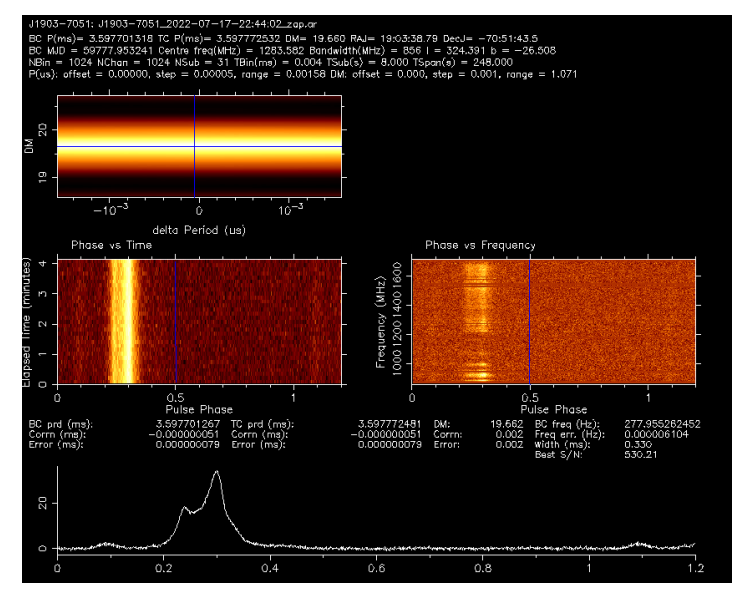

You can see that the pulse profile looks vertical in both frequency and time (although they already were). It also outputs an estimated period and DM in the plot and in the pdmp.posn and pdmp.per

BC is barycentric which is based on the centre of the solarsystem and what is used by pulsar ephemerises TC is topocentric which is based on the earth's position. Because the aparent/observed period is different depending change in distance and relative speed causes an effect similar to the doppler effect. Pulsar software will convert barycentric period to topocentric period for you so always give it the barycentric period.

# Decimating

**Code**

te or scrunch your data along the time, frequency and polarisation axis. A major benfit of this is that it makes the files much smaller. Another benefit is that the files will be in an easier format to make ToAs later on ( The wording used commonly used to describe how the data has been decimated is "nchan" for number of frequency channels and "nsub" for number of time sub-integrations. The following command demonstrates how to use <sub>pan</sub><br>(ht

pam --setnchn <nchan> --setnsub <nsub> <-p> -e <nchan>ch<-p>p<nsub>t.ar <archive file>

where you use -p if you want to polarisation scrunch and -e <nchan>ch<-p>p<nsub>t.ar is my personal preference of how to label the file to make it clear how it has been decimated. So for example if you wanted 16 frequency **Code**

pam --setnchn 16 --setnsub 8 -e 16ch4p8t.ar J1903-7051\_2022-07-17-22:44:02\_zap.ar

## **Organisation**

Dealing with data can be a bit confusing and you may get a bit lost if you don't keep your data organised. The following is a few tips that will hopefully make your life easier.

- 
- 
- Use good names for your files. Verbose long names are better than short confusing names. You should include the pulsar name and the date it was observed as other things like if you have the duthand that and the decimated i
- history | tail -n 100 > my\_commands.txt

## Done!

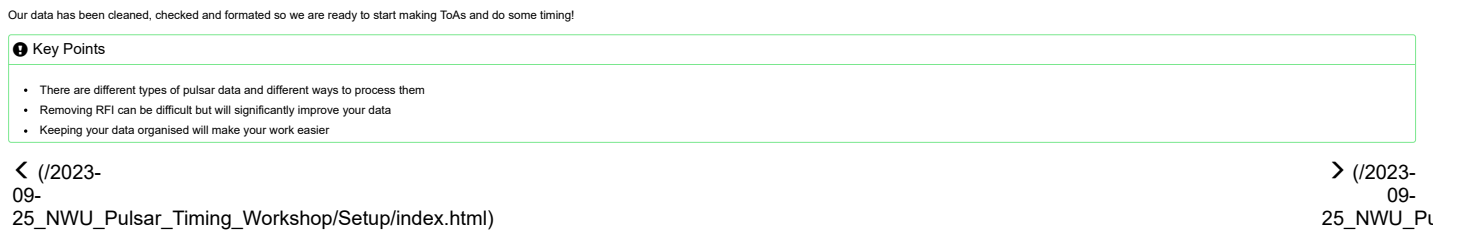

Copyright © 2016–2023 [Software Carpentry \(https://software-carpentry.org\)](https://software-carpentry.org/)

[Contact The Carpentries \(mailto:team@carpentries.org\)](mailto:team@carpentries.org)